**Temat:**

## **Obróbka graficzna przycisków w programie graficznym Paint 3D**

**Chcąc wykonać zadanie potrzebujesz zmniejszyć obrazek, zmienić jego kształt i zapisać w formacie PNG. Jak to zrobić?**

**To proste, posiłkując się prostym programem takim jak Paint3D w łatwy sposób możesz przyciąć zdjęcie do odpowiednich rozmiarów. Jeżeli potrzebujesz zaprojektować przycisk od "zera" to pamiętaj aby każdy z nich miał takie same wymiary oraz czcionkę.**

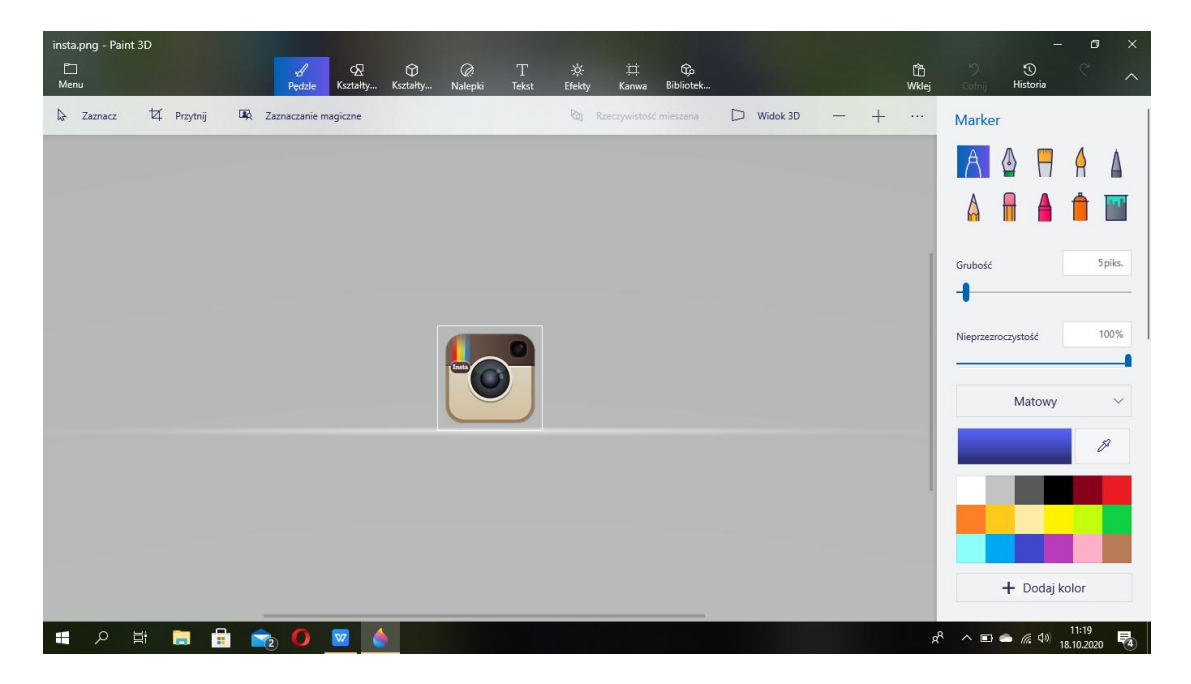

**Jak zapisać projekt przycisku?**

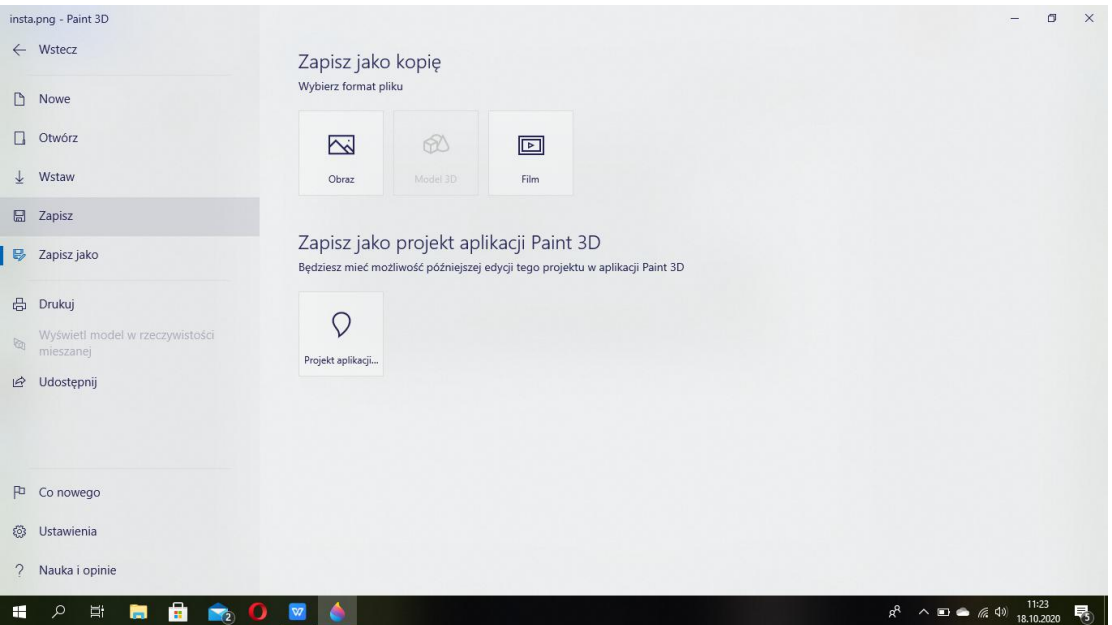

**Kolejno wybieraj:**

**Menu Zapisz/Zapisz jako Obraz Wybierz format PNG i ... gotowe**

**Pamiętaj aby nadać możliwie najprostszą nazwę pliku.**